[Upgrade to Revision] e2 studio RX Smart Configurator Plug-in 2024-01, Smart Configurator for RX V2.20.0

R20TS0998EJ0100 Rev.1.00 Jan. 16, 2024

#### **Outline**

The products in the title have been updated as follows.

- (1) e2 studio RX Smart Configurator Plug-in: From 2023-10 to 2024-01
- (2) Smart Configurator for RX: From V2.19.0 to V2.20.0

#### 1. Products to Be Updated

- $\triangleright$  e<sup>2</sup> studio 2023-10 (RX Smart Configurator Plug-in 2023-10) and earlier
- Smart Configurator for RX V2.19.0 and earlier

#### 2. Description

The following new software components support multiple interrupts configuration and code generation.

- Normal Mode Timer
- Phase Counting Mode Timer
- Dead-time Compensation Counter
- PWM Mode Timer
- Complementary PWM Mode Timer
- I2C Master Mode
- I2C Slave Mode

For other fixes, please refer to the release notes above.

 $\triangleright$  Smart Configurator for RX Smart Configurator for RX V2.20.0 Release Note (the note will be uploaded on January 22) <https://www.renesas.com/software-tool/rx-smart-configurator#documents>

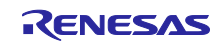

## 3. Updating the Product

### $3.1$  e<sup>2</sup> studio

Refer to the Tool News (3. Updating the Product) at the URL below (the news will be uploaded on October 20).

<https://www.renesas.com/software-tool/e-studio#documents>

RENESAS TOOL NEWS: R20TS0980EJ0100 (January 16, 2024, issue)

[Upgrade to Version] e<sup>2</sup> studio Integrated Development Environment 2024-01

Note: The Smart Configurator is up

#### 3.2 CS+

(1) Download the latest Smart Configurator for RX from the URL below and install it (V2.20.0 will be released on January 22).

<https://www.renesas.com/rx-smart-configurator#downloads>

Smart Configurator for RX V2.20.0

(2) On the Windows Start menu, select Programs, Renesas Electronics CS+, and then run the Update Manager (this service will be available from January 22).

**Note: If you have started CS+ with the Rapid Startup function enabled, exit CS+, and then start the Update Manager.**

**If the Rapid Startup function is enabled and the CS+ icon is shown in the Windows notification area, the following error occurs.**

#### M0120001

"CubeSuiteW+.exe"

Installation is suspended because "CubeSuiteW+.exe" is running.

It will be resumed next time you start the tool.

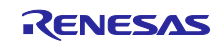

## **Revision History**

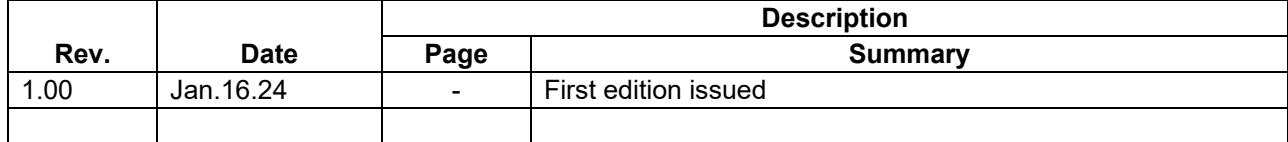

Renesas Electronics has used reasonable care in preparing the information included in this document, but Renesas Electronics does not warrant that such information is error free. Renesas Electronics assumes no liability whatsoever for any damages incurred by you resulting from errors in or omissions from the information included herein.

The past news contents have been based on information at the time of publication. Now changed or invalid information may be included.

The URLs in the Tool News also may be subject to change or become invalid without prior notice.

#### **Corporate Headquarters Contact information**

TOYOSU FORESIA, 3-2-24 Toyosu, Koto-ku, Tokyo 135-0061, Japan

#### [www.renesas.com](https://www.renesas.com/)

#### **Trademarks**

Renesas and the Renesas logo are trademarks of Renesas Electronics Corporation. All trademarks and registered trademarks are the property of their respective owners.

For further information on a product, technology, the most up-to-date version of a document, or your nearest sales office, please visit: [www.renesas.com/contact/](http://www.renesas.com/contact/)

© 2024 Renesas Electronics Corporation. All rights reserved.

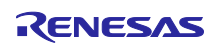

# RENESAS TOOL NEWS

TS Colophon 4.3

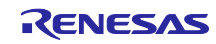